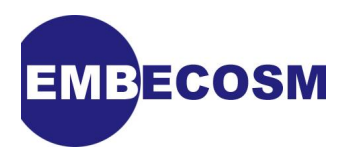

# **Howto: Using** *DejaGnu* **for Testing**

# **A Simple Introduction**

Jeremy Bennett [Embecosm](http://www.embecosm.com)

Application Note 8. Issue 1 Publication date April 2010

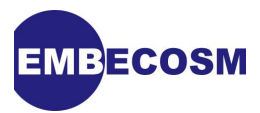

#### **Legal Notice**

This work is licensed under the Creative Commons Attribution 2.0 UK: England & Wales License. To view a copy of this license, visit<http://creativecommons.org/licenses/by/2.0/uk/> or send a letter to Creative Commons, 171 Second Street, Suite 300, San Francisco, California, 94105, USA.

This license means you are free:

- to copy, distribute, display, and perform the work
- to make derivative works

under the following conditions:

- *Attribution.* You must give the original author, Embecosm [\(www.embecosm.com](http://www.embecosm.com)), credit;
- For any reuse or distribution, you must make clear to others the license terms of this work;
- Any of these conditions can be waived if you get permission from the copyright holder, Embecosm; and
- Nothing in this license impairs or restricts the author's moral rights.

The software examples written by Embecosm and used in this document are licensed under the GNU General Public License [\(GNU General Public License](http://www.gnu.org/licenses/gpl.html)). For detailed licensing information see the file **COPYING** in the source code of the examples.

Embecosm is the business name of Embecosm Limited, a private limited company registered in England and Wales. Registration number 6577021.

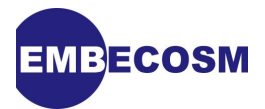

### **Table of Contents**

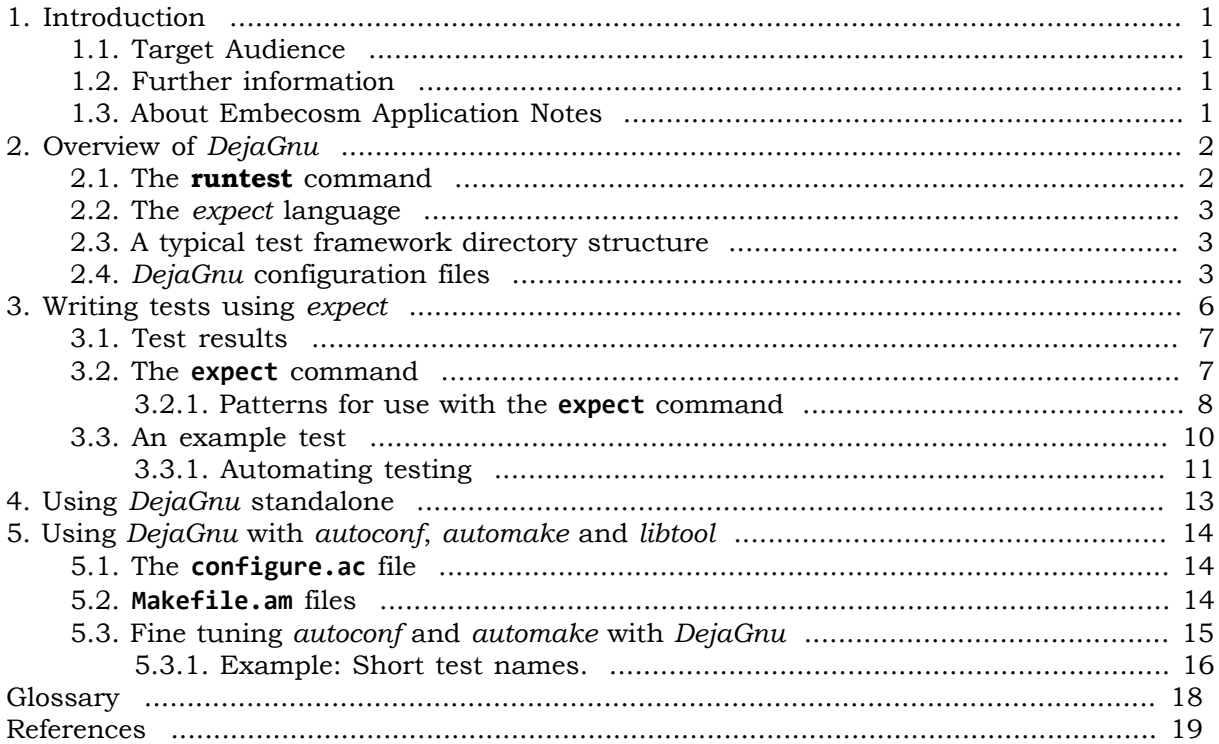

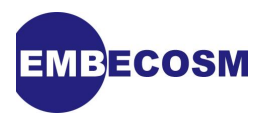

### **List of Tables**

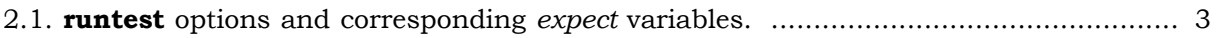

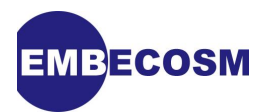

### <span id="page-4-0"></span>**Chapter 1. Introduction**

*DejaGnu* is a testing framework, originally developed for the GNU project. This application note was written in response to the author's frustration at setting up a *DejaGnu* test framework for the first time, using the existing documentation [\[3\].](#page-22-1)

*DejaGnu* can be used standalone, but it is most useful when integrated with the GNU autotools (*autoconf automake* and *libtool*). This application note describes both modes of use.

This application note is deliberately incomplete. It only covers the most commonly used features and options. The intention is that, having got an initial test suite up and running, the user will be confident in reading the full *DejaGnu* documentation (see [Section 1.2](#page-4-2)).

#### <span id="page-4-1"></span>**1.1. Target Audience**

Setting up *DejaGnu* for the first time is a challenge. This application note is intended for software engineers putting together their first test suite using *DejaGnu*.

#### <span id="page-4-2"></span>**1.2. Further information**

The main source of information is the *DejaGnu* user guide by Rob Savoye [\[3\]](#page-22-1). The most useful section is the *Unit Testing API*, which lists all the procedures which can be used when writing tests.

*DejaGnu* is implemented as the **runtest** command. It is documented in its own manual page (**man runtest**). However the manual page is incomplete, and additional options to this command may be identified by using **runtest**  $\Box$ **help**.

Tests are written in an extension to the Tool Command Language (TCL), known as *expect*. TCL is extensively documented on its website (see [www.tcl.tk/doc\)](http://www.tcl.tk/doc/). Of particular value is the TCL tutorial on that site [\[1\]](#page-22-2).

*Expect* has its own manual page (**man expect**), which provides a "succinct" description of the main language commands. Comprehensive documentation may be found in the book *Exploring Expect* by Don Libes [\[2\].](#page-22-3)

#### <span id="page-4-3"></span>**1.3. About Embecosm Application Notes**

Embecosm publishes a series of free and open source application notes, designed to help working engineers with practical problems.

Feedback is always welcome, which should be sent to  $\langle$ info@embecosm.com>.

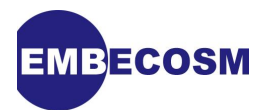

### <span id="page-5-0"></span>**Chapter 2. Overview of** *DejaGnu*

*DejaGnu* is designed to run on POSIX compliant systems and is compliant with the POSIX 1003.3 standard for test frameworks. It comprises a command to run tests (**runtest**), a language in which to write tests (*expect*), a standard directory structure for the tests and a set of configuration files.

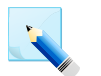

#### **Note**

*DejaGnu* is not installed by default on most Linux systems. However most systems provide it as a standard extra. If not, it can be downloaded from [www.gnu.org/](http://www.gnu.org/software/dejagnu/) [software/dejagnu.](http://www.gnu.org/software/dejagnu/)

#### <span id="page-5-1"></span>**2.1. The runtest command**

Central to *DejaGnu* is the **runtest** command. It takes the general form:

```
runtest [options] [test]
```
The most important options when getting started are as follows.

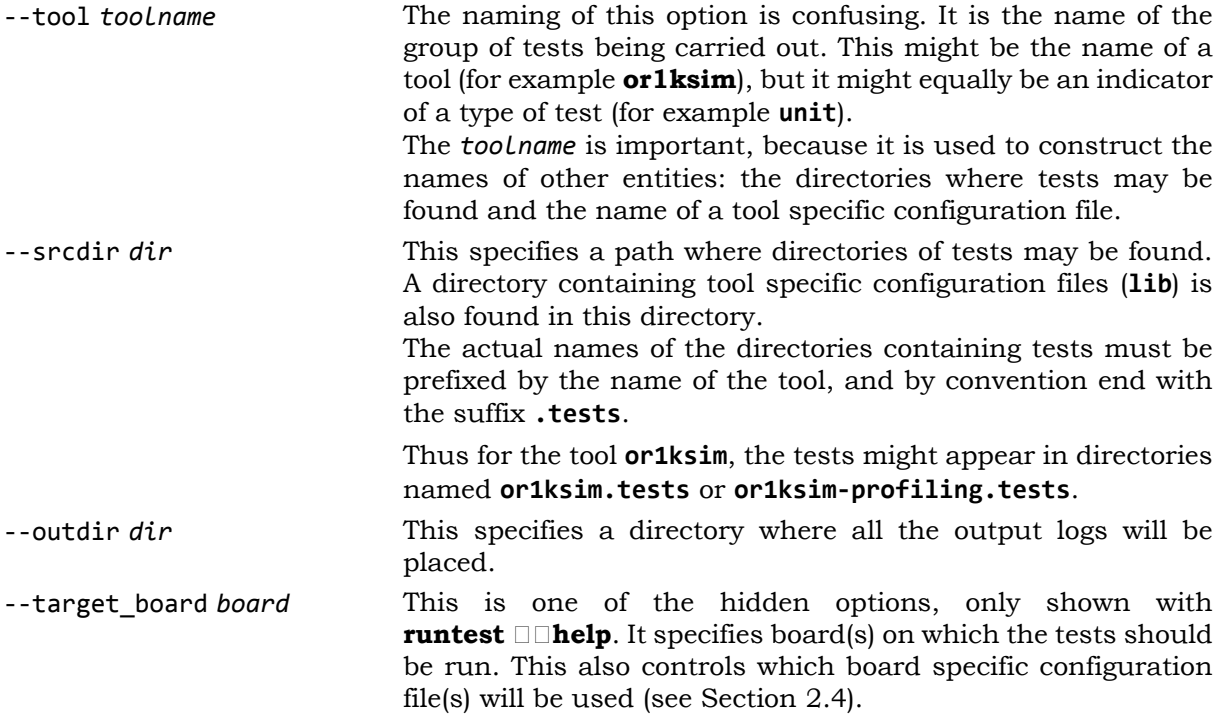

If no *test* is specified, **runtest** will run all the tests it can find, which match the specified *toolname*. Otherwise it will run only the test specified.

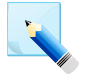

#### **Note**

Options may also be set in configuration files (see [Section 2.4\)](#page-6-2). Where an option is set both on the command line and in a configuration file, the command line will take precedence.

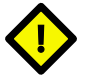

#### **Caution**

There are a number of options which are not documented in the manual. You can see all of the options by running **runtest --help**

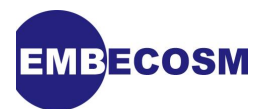

#### <span id="page-6-0"></span>**2.2. The expect language**

Strictly speaking, *expect* is a tool, rather than a language. However it is easiest to regard it as a language which extends TCL. Before writing code using *expect* you should be fully familiar with TCL [\[1\]](#page-22-2).

*Expect* scripts spawn test programs, to which they supply input and check that the response is as expected. A full description of how to write tests is given in [Chapter 3](#page-9-0) below.

#### <span id="page-6-1"></span>**2.3. A typical test framework directory structure**

*DejaGnu* has some basic expectations of where it will find files, although this can be overridden with command line options to **runtest**.

By convention, the test framework lives within a directory **testsuite**. Within that directory are the following sub-directories:

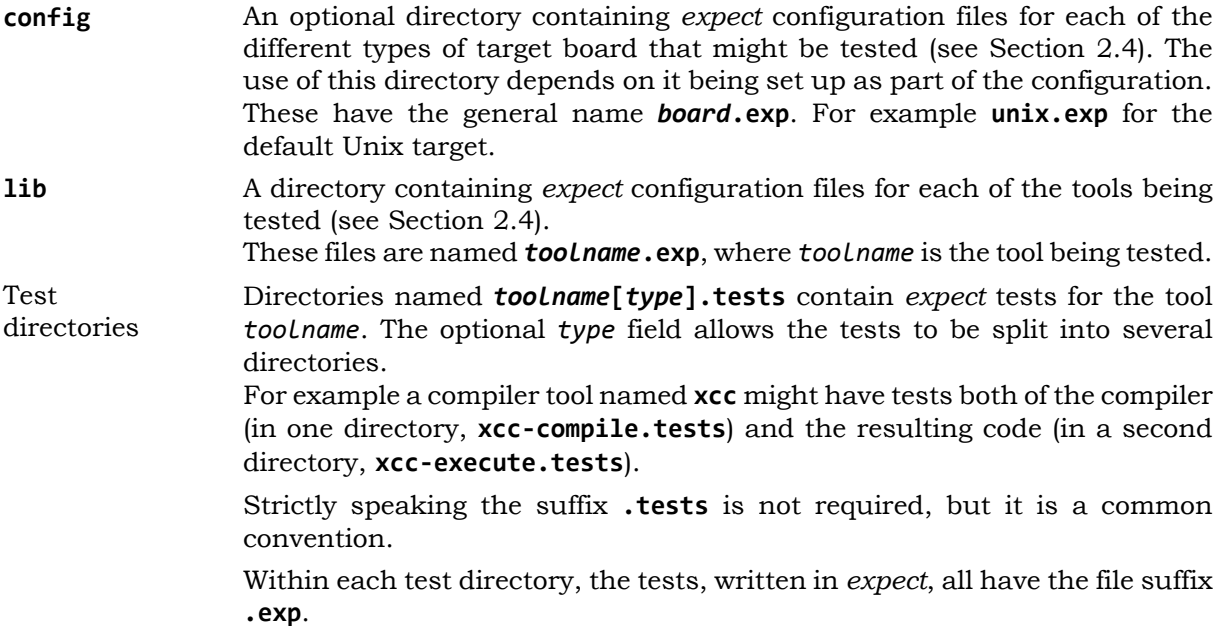

#### <span id="page-6-2"></span>**2.4. DejaGnu configuration files**

Configuration files are used to set global variables and to define helper functions.

*DejaGnu* has a number of global variables which are set to correspond to **runtest** command line arguments. However they can alternatively be set in the various configuration files (if both are used, the command line takes precedence). The *DejaGnu* guide [\[3\]](#page-22-1) documents them in full, but some of the most useful are shown in in [Table 2.1](#page-6-3).

<span id="page-6-3"></span>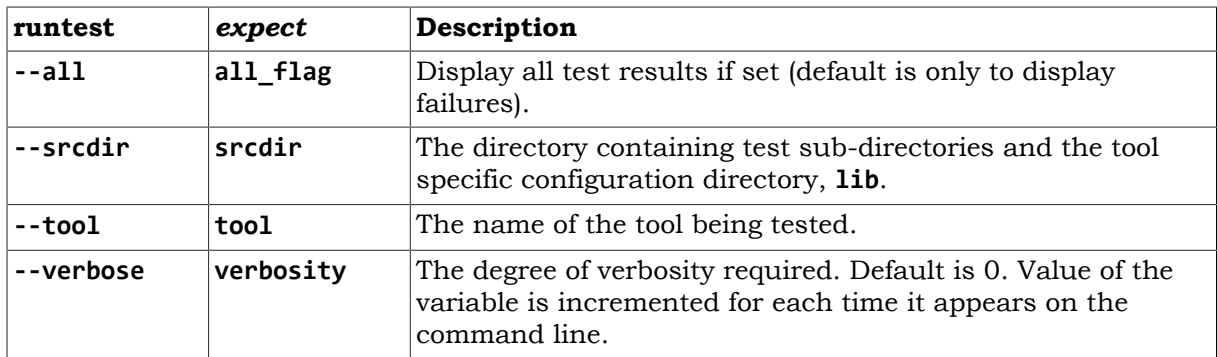

**Table 2.1. runtest options and corresponding** *expect* **variables.**

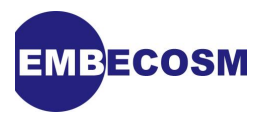

*DejaGnu* has a plethora of configuration files, each of which contain *expect* script that is processed before each test. The historical naming of some of these files can be confusing.

Although these configuration files are all optional, **runtest** may complain if it can't find them. So it's worth setting them up, just to stop the messages.

The configuration files are read in the following sequence.

Personal config file This is in the user's home directory, **~/.dejagnurc**. In general it is only used to set variables that control personal taste in output.

Local config file This is always named **site.exp** and is looked for in the directory where the tests are being run. In general it is used to set variables specific to the tool or tools being tested.

> If GNU autotools (*autoconf*, *automake* and *libtool*) are being used to drive *DejaGnu* this file will be created automatically whenever **make** is run. It will be placed in the main test suite directory, but within the build directory hierarchy, *not* the source directory hierarchy. It is this directory from which **runtest** will be executed.

> When GNU autotools generate **site.exp**, the file is created in two halves, separated by a comment line. Only the first part is regenerated every time **make** is run, so changes may safely be made in the second half.

> This is a convenient place for quickly testing changes. However the local config file in an autotools environment is inherently transient (it is in the build directory, not the source directory), so permanent changes should be placed in one of the other config files.

Global config file This is intended as a file to allow a group testing the same product to share common settings. It is identified by the **DEJAGNU** environment variable, which should always be set to avoid warnings.

Board config file This is used for settings specific to a particular target board, as specified by the -target board option to **runtest** (see [Section 2.1\)](#page-5-1). If no target board is specified, then *DejaGnu* running on a POSIX system will typically decide the target is *Unix* and look for a file named **unix.exp**.

> The search path for board configuration files is in the global variable **boards\_dir**, which by default includes **/usr/share/dejagnu/baseboards** and **/usr/share/ dejagnu/config**.

> It is common to append additional directories to this search path in one of the earlier configuration directories (typically the global config file) to provide additional board specific information. This can be done by using the TCL **lappend** function. For example, to look in the **config** sub-directory of the main test directory for board specific settings, the following would be suitable in the global configuration file.

**lappend boards\_dir "\$srcdir/boards"**

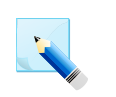

#### **Note**

If multiple board configuration files are found in the different directories, they will all be used in the order they are found.

Tool config file

Finally *DejaGnu* will load code from a tool specific configuration file. This will be found in the **lib** sub-directory of the main test directory. For a tool named *toolname*, the file will be **lib/***toolname***.exp**.

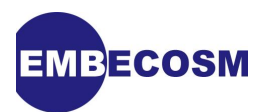

This is the place to put helper functions for use by test code.

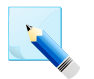

#### **Note**

When running **runtest**, multiple test programs may be found in the test directory or directories. These are effectively concatenated, so they are run one after the other after running all the configurations.

The important thing to remember is that this means the configuration files are only read once, *not* once for each test.

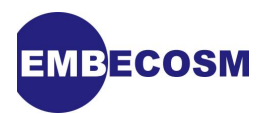

### <span id="page-9-0"></span>**Chapter 3. Writing tests using** *expect*

Each *DejaGnu* test is a sequence of *expect* commands. These are standard TCL commands with some additions, which make the language particularly suitable for testing. **man expect** documents all the commands specific to *expect*. The most useful of these are:

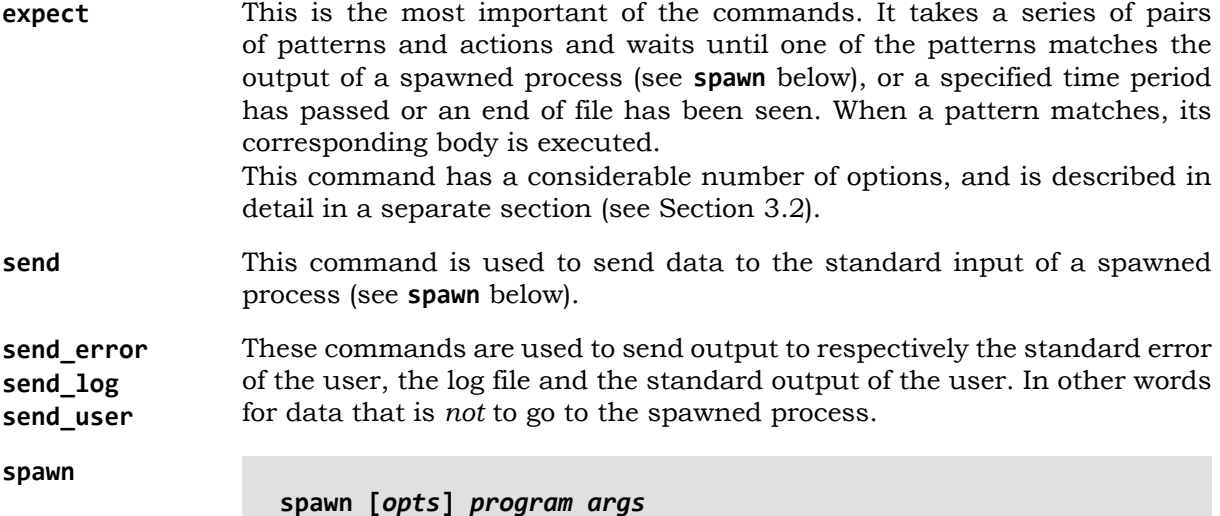

**spawn** starts a program and its arguments in a child process, connecting its stdin, stdout and stderr so they may be written and read by other *expect* commands, most notably the **expect** command.

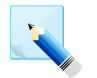

#### **Note**

There is the potential for confusion here, since *expect* is both the name of the language and a command within that language.

*Expect* defines and uses a number of TCL global variables. The most important are associated with the **expect** command and documented in the section on that command (see [Section 3.2](#page-10-1)).

On top of this *DejaGnu* defines a number of procedures which facilitate testing. These are documented in the *DejaGnu* manual's section on Unit Testing [\[3\].](#page-22-1) The most useful are:

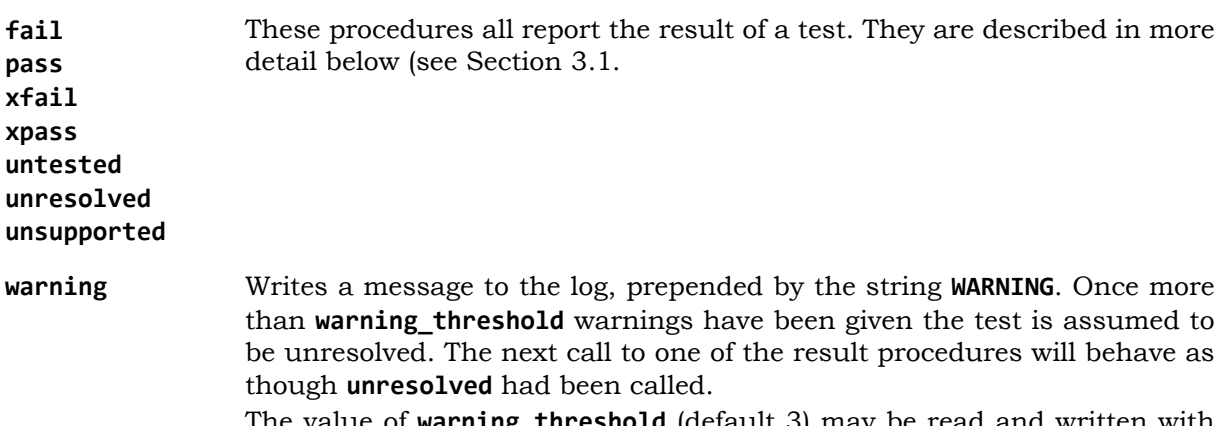

The value of **warning\_threshold** (default 3) may be read and written with **get\_warning\_threshold** and **set\_warning\_threshold**.

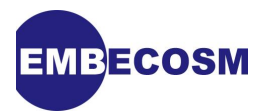

**perror** Writes a message to the log, prepended by the string **ERROR**. The next call to one of the result procedures will behave as though **unresolved** had been called.

#### <span id="page-10-0"></span>**3.1. Test results**

The results from all the tests encountered by **runtest** are reported in the log file and counted, for reporting on completion. The results are triggered by calling the appropriate result procedure, which takes a string to identify the test concerned. The possible results are as follows:

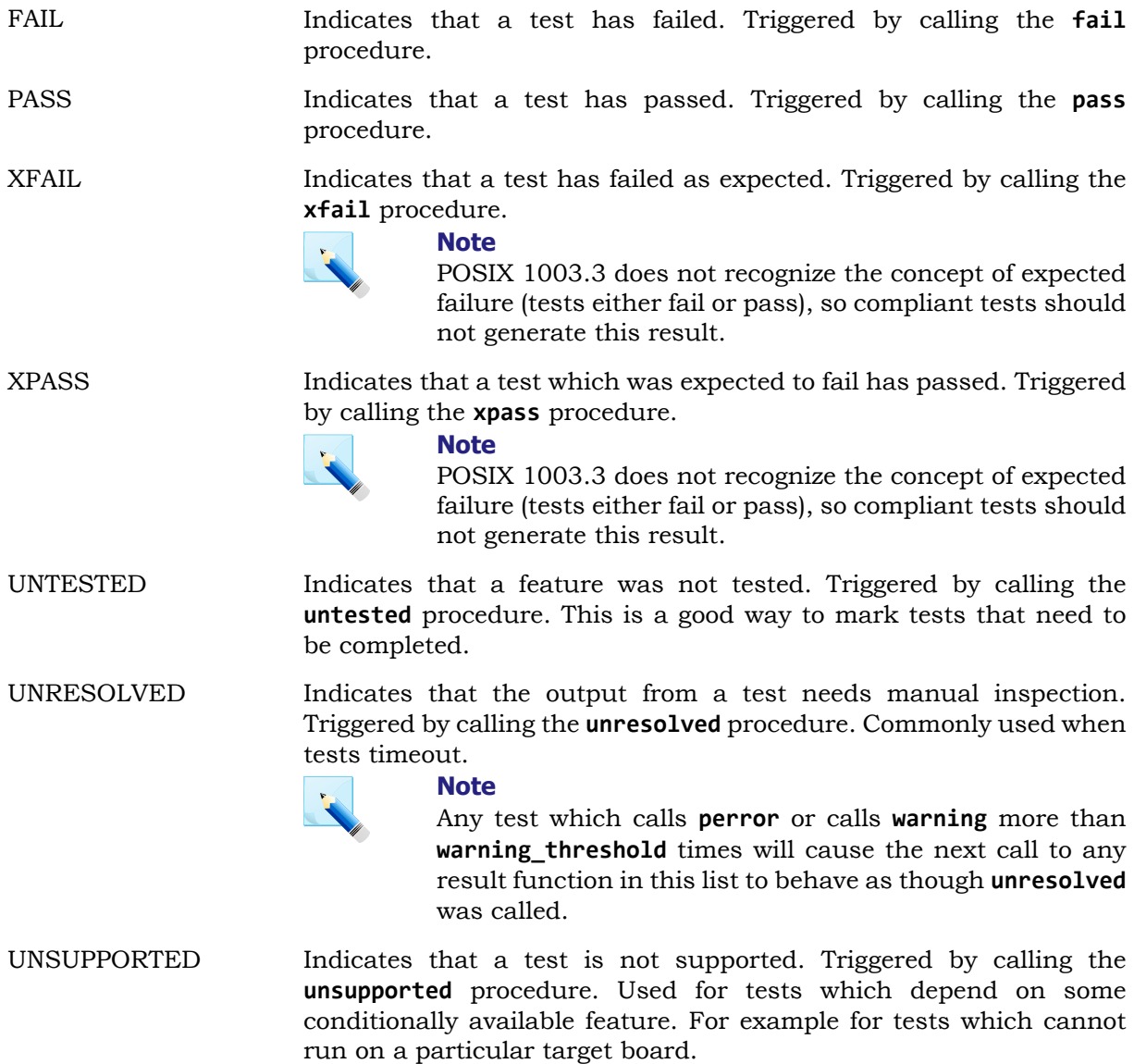

#### <span id="page-10-1"></span>**3.2. The expect command**

The general form of this command is

```
expect -flags pat1 body1 ... -flags patn bodyn
```
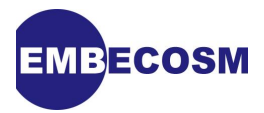

The command waits until one of the patterns matches the output of a spawned process, a specified time period has passed, or an end-of-file is seen. It then executes the corresponding body.

If (as is usual) the command takes more than one line, the arguments must be surrounded by braces. However substitutions will still occur within these braces, unlike standard TCL

A very simple example might be as follows.

```
expect {
   ERROR {fail "Error encountered.\n"; }
    "Test complete" {pass "Test completed.\n";}
    timeout {unresolved "Timeout.\n";}
}
```
The **expect** command returns a result, which is the result of the body executed on a pattern match.

The **expect** command will be called each time there is new input. It is important to understand two aspects of **expect** command behavior.

1. The **expect** command will skip past any unmatched text. So the above example would pass if the spawned program generated the following output.

```
Computing results
Final result is 42
Test complete
```
The first two lines don't match, so are ignored.

2. The **expect** command is *not* line oriented. Thus the following output from the spawned program would also pass.

**FooTest completeBar**

#### <span id="page-11-0"></span>**3.2.1. Patterns for use with the expect command**

There are a wide range of possible patterns that *expect* can use.

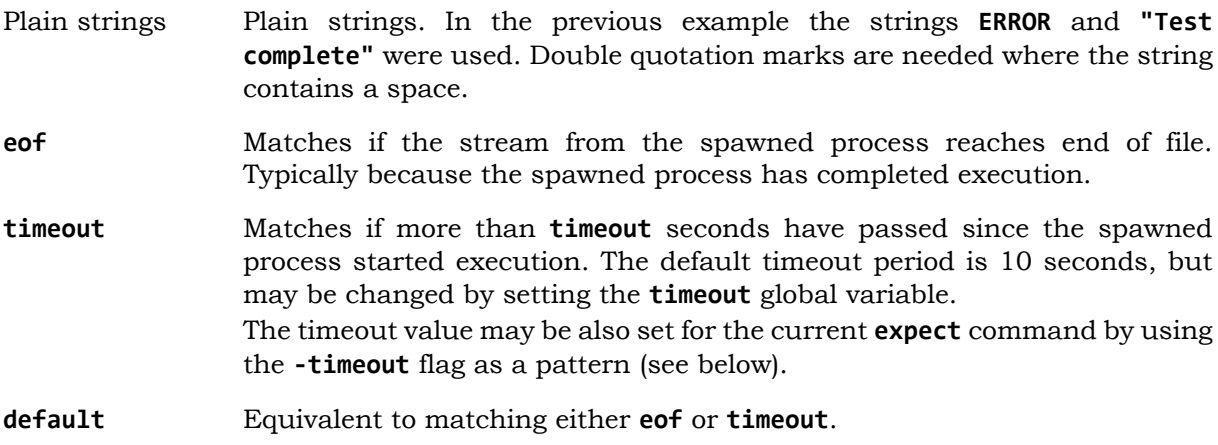

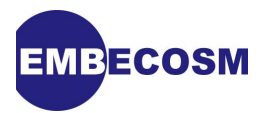

**-timeout** *t*. Use *t* seconds as the timeout for the current **expect** command.

**full buffer** By default, the **expect** command buffers up to 2000 bytes. If more than this is encountered while reading bytes, earlier bytes will be forgotten. This keyword will match if the buffer is full, allowing this circumstance to be trapped.

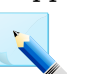

#### **Note**

The size of the buffer can be increased using the procedure match max. However very large values down will slow down the pattern matcher.

**null** Matches a single ASCII character 0.

"Globbed" expressions These are patterns specified as for the TCL **string match** command, which is similar to the syntax of shell regular expressions (commonly known as "glob" patterns).

> It is possible that patterns might match flags to the **expect** command, in which case they can be protected by using the **-gl** flag. So for example the following would match the string **"-gl"**.

```
expect {
     -gl -gl {puts "Matched -gl\n"}
}
```
In general any pattern starting with '-' should be protected using **-gl** to future proof against new flags.

Regular expressions These patterns follow the syntax defined by the TCL **regexp** command. They are introduced with the flag **-re**.

Exact strings These are prefixed by the **-ex** flag. This is needed for strings containing characters such as '\*' that would otherwise be interpreted as part of a globbed pattern.

Case insensitive Prefixing any pattern by the **-nocase** flag will cause the input to be matched match as though it were all lower case. The pattern should thus be all in lower case.

When matching a pattern, any matching and previously unmatched output is saved in the variable **expect** out(buffer). The matched output may be found in **expect** out(0, string).

If a regular expression with sub-expressions was used, then the matching sub-expressions (up to 9 in total) may be found in **expect\_out(1,string)** through **expect\_out(1,string)**.

If the flag **-indices** was used before any match, the start and end indices of the matching string can be found in **expect\_out(0,start)** and **expect\_out(0,end)**. Where the pattern was a regular expression, start and end positions of up to 9 sub-strings may be found in **expect\_out(1,start)** and **expect\_out(1,end)** through **expect\_out(9,start)** and **expect\_out(9,end)**.

These strings are useful when evaluating the body associated with the pattern matched.

Once matching is complete, the matched output (and any preceding output) is discarded from the internal buffers. However it can be retained by preceding the match with the **-notransfer** flag. This has little value in finished scripts, but can help when developing and debugging tests.

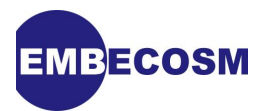

### <span id="page-13-0"></span>**3.3. An example test**

Writing a test is a matter of spawning the test program, then using the **expect** to match the output and report failure as appropriate.

A simple example is as follows.

```
# Timeout reduced to 3 seconds
set timeout 3
# The name of this test and the command we will run
set test_name "Simple test"
set command_line "or32-elf-sim -f default.cfg test-prog.or32"
# When verbose, tell the user what we are running
if { $verbose > 1 } {
     send_user "starting $command_line\n"
}
# Run the program.
spawn $command_line
expect {
     # Check for any warning messages in the output first
     Warning {
         fail "$test_name: warning: $expect_out(buffer)"
     }
     # Check for any error messages
     ERROR {
         fail "$test_name: error: $expect_out(buffer)"
     }
     # The string indicating successful completion
     "Test complete" {
          pass "$test_name\n"
     }
     # EOF and timeout only come after everything else. EOF must be an error.
     eof {
         fail "$test_name: EOF\n"
     }
     # Timeout requires inspection to determine the cause of failure.
     timeout {
         unresolved "$test_name: timeout"
     }
}
```
This test will look first for the strings **"Warning"** or **"ERROR"** in the output stream from the spawned program. Then it will look for the string **Test complete**. Finally it will check for endof-file or timeout.

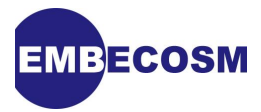

The ordering matters. For a small program, the spawned output could all fit in the buffer. By that time, the program might have completed execution. So that buffer would match both **Test complete** and end-of-file. So we must check for successful completion first.

Similarly the program might generate warnings or errors, but still print **Test complete**. So we should check for warnings or errors *before* we test for successful completion.

#### <span id="page-14-0"></span>**3.3.1. Automating testing**

The example in [Section 3.3](#page-13-0) is a fairly common framework, and it makes sense to automate it using TCL procedure. For example the test name and command line could be passed as arguments to the procedure as follows.

```
proc runmytest { test_name command_line } {
     global verbose
     # When verbose, tell the user what we are running
     if { $verbose > 1 } {
         send_user "starting $command_line\n"
     }
     # Run the program.
     spawn $command_line
     expect {
         # Check for any warning messages in the output first
         Warning {
         fail "$test_name: warning: $expect_out(buffer)"
         }
         # Check for any error messages
         ERROR {
         fail "$test_name: error: $expect_out(buffer)"
         }
         # The string indicating successful completion
         "Test complete" {
              pass "$test_name\n"
         }
         # EOF and timeout only come after everything else. EOF must be an error.
         eof {
         fail "$test_name: EOF\n"
         }
         # Timeout requires inspection to determine the cause of failure.
         timeout {
             unresolved "$test_name: timeout"
         }
     }
}
```
The code is identical, except we must note from within the procedure that **verbose** is a global variable.

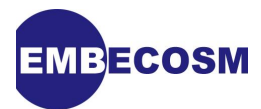

Our series of tests could then just be as follows

```
# Timeout reduced to 3 seconds
set timeout 3
runmytest "Simple test" "or32-elf-sim -f default.cfg test-prog.or32"
runmytest "Harder test" "or32-elf-sim -f default.cfg test-prog2.or32"
runmytest "Hardest test" "or32-elf-sim -f default.cfg test-prog3.or32"
```
The correct place for a procedure shared amongst a number of tests like this is the tool configuration file (see [Section 2.4](#page-6-2)).

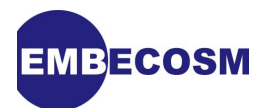

## <span id="page-16-0"></span>**Chapter 4. Using** *DejaGnu* **standalone**

To run a *DejaGnu* test framework standalone is straightforward.

- 1. Create a directory structure for the test framework (see [Section 2.3](#page-6-1)).
- 2. Write any test programs and compile them.
- 3. Write tests in *expect* and place them in the tool specific test directory (or directories) (see [Chapter 3\)](#page-9-0)
- 4. Place any TCL support procedures for the tests in the tool specific configuration file (see [Section 2.4](#page-6-2) and [Section 3.3.1](#page-14-0)).
- 5. Run **runtest**, specifying the source directory and tool name.

This sequence of steps can easily be captured in either a script file, or a hand-written **make** file.

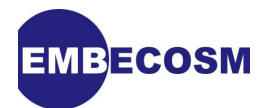

## <span id="page-17-0"></span>**Chapter 5. Using** *DejaGnu* **with** *autoconf***,** *automake* **and** *libtool*

Almost all use of *DejaGnu* is in practice within the context of projects using the GNU autotools (*autoconf*, *automake* and *libtool*). These tools understand *DejaGnu* and provide specific hooks.

The overall directory structure is as described earlier (see [Section 2.3\)](#page-6-1). By convention the tests are all run from a directory named **testsuite**, but this need not be the case. That directory, as well as containing the tool specific test directories, tool specific configuration directory (**lib**) and possible a board specific configuration directory should also contain the global configuration file and directories for any test programs that must be compiled.

Autotools programs are usually configured and built in a separate directory structure. **runtest** will be executed in the **testsuite** directory, within the build directory hierarchy, *not* the source hierarchy. It is within this directory that the local configuration file, **site.exp** will be generated when running **make**.

There are no explicit changes needed in the use of *libtool*. However some changes are needed to **configure.ac** for *autoconf* and **Makefile.am** for *automake*.

#### <span id="page-17-1"></span>**5.1. The configure.ac file**

This is the file that is modified by *autoconf* and provides ultimately the definitions that will feed into *automake*. It will need some additional changes to tell it about *DejaGnu*

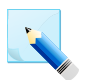

#### **Note**

In some older systems, this file may be named **configure.in**.

Where there are multiple configuration files, it is usually the top level one which is changed. The important thing is it should be the configuration file which feeds into the transformation of the **Makefile.am** file in the main test directory (**testsuite**).

The file should be extended to set the **DEJAGNU** environment variable to point to the global configuration file. There are two approaches to this. The simplest is just to set the value. However it is more flexible to only set a value if it is not already set. This allows the user to try different global configurations by manually setting **DEJAGNU** before running tests.

```
if test x"$DEJAGNU" = x
then
   DEJAGNU="\$(top_srcdir)/testsuite/global-conf.exp"
fi
AC_SUBST(DEJAGNU)
```
#### <span id="page-17-2"></span>**5.2. Makefile.am files**

There should be a **Makefile.am** in the main test directory (**testsuite**) and each of its subdirectories.

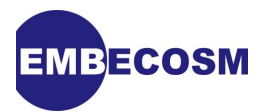

If **dejagnu** appears in **AUTOMAKE\_OPTIONS**, then *automake* will assume a *DejaGnu* based test system. This will be run when the user uses **make check**.

The tests must pick up the **DEJAGNU** environment variable. So it should be exported from the **Makefile.am** in the main test directory.

The tool(s) must be named. This is done by setting the **DEJATOOL** variable. If there are multiple tools to be tested, specify them all with **DEJATOOL**

The following shows part of a **Makefile.am** for a typical test main directory.

```
SUBDIRS = config \
a lib \lambda libsim.tests \
         or1ksim.tests \
         test-code \
         test-code-or1k
EXTRA_DIST = global-conf.exp
# Setup for DejaGNU
AUTOMAKE_OPTIONS = dejagnu
export DEJAGNU
DEJATOOL = libsim \
                    or1ksim
```
Note the use of **EXTRA\_DIST** to specify that the global configuration file must be added to the distribution. In this example there is a board specific configuration directory (**config**), an *expect* test directory for each of two tools (**libsim.tests** and **or1ksim.tests**) and two directories of test program code (**test-code** and **test-code-or1k**).

**Makefile.am** files are needed in the various config and *expect* test directories, but only to ensure their code is added to the distribution. There is nothing that needs compiling. For example, the **Makefile.am** in the tool specific configuration directory (**lib**) is as follows.

```
# Just distribute this stuff
EXTRA_DIST = libsim.exp \
              or1ksim.exp
```
#### <span id="page-18-0"></span>**5.3. Fine tuning autoconf and automake with DejaGnu**

The flags passed to **runtest** by default are held in the variable **RUNTESTDEFAULTFLAGS**. Its default value is **--tool \$\$tool --srcdir \$\$srcdir**. **\$\$tool** will expand to each tool specified in **DEJATOOL** and **\$\$srcdir** to the full name of the source directory.

This variable can be overridden in the configuration file.

It is also sometimes useful to override **runtest** options just within the **Makefile.am**. This can be done by setting the variable **AM\_RUNTESTFLAGS** within the **Makefile.am**.

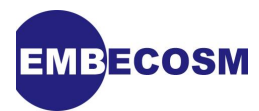

#### <span id="page-19-0"></span>**5.3.1. Example: Short test names.**

*DejaGnu* will log the name of each file of *expect* code found in the test directory. However by default it will use the full file name, which can make for hard to read listings.

This can be adjusted by redefining **RUNTESTDEFAULTFLAGS** in **configure.ac**.

```
# The following line will ensure that short names are used for test names.
RUNTESTDEFAULTFLAGS="--tool \$\$tool"
AC_SUBST(RUNTESTDEFAULTFLAGS)
```
By not defining --srcdir on the command line, **runtest** will look instead in the local configuration file, automatically generated by *automake* and *autoconf*, which includes a definition of the global variable **srcdir**.

This is useful, because in the local configuration file, the **srcdir** is specified with its relative name (for example **../../testsuite**). This is shorter than the value of **\$srcdir** that would be used as the command line value. The result is that the name of the tests run will be shorter, making for clearer output. Instead of:

```
 === or1ksim tests ===
Schedule of variations:
     unix
Running target unix
Using ../../testsuite/config/unix.exp as board description file for target.
Running /home/jeremy/svntrunk/Projects/or1ksim/testsuite/or1ksim.tests/basic
.exp ...
Running /home/jeremy/svntrunk/Projects/or1ksim/testsuite/or1ksim.tests/cache
.exp ...
...
Running /home/jeremy/svntrunk/Projects/or1ksim/testsuite/or1ksim.tests/mycom
press.exp ...
Running /home/jeremy/svntrunk/Projects/or1ksim/testsuite/or1ksim.tests/tick.
exp ...
                 === or1ksim Summary ===
# of expected passes 21
```
We get the more concise:

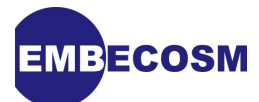

```
 === or1ksim tests ===
Schedule of variations:
     unix
Running target unix
Using ../../testsuite/config/unix.exp as board description file for target.
Running ../../testsuite/or1ksim.tests/basic.exp ...
Running ../../testsuite/or1ksim.tests/cache.exp ...
...
Running ../../testsuite/or1ksim.tests/mycompress.exp ...
Running ../../testsuite/or1ksim.tests/tick.exp ...
                 === or1ksim Summary ===
# of expected passes 21
```
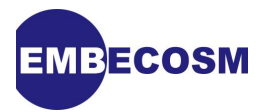

# <span id="page-21-0"></span>**Glossary**

#### Expect

*Expect* is a program that "talks" to other interactive programs. Colloquially it is used to refer to the language used by that program, which is an extension of TCL. See also: Tool Command Language

#### runtest

**runtest** is the main command of the *DejaGnu* testing framework. It runs a series of tests written in *expect* and reports the results of those tests. See also: Expect

Tool Command Language (TCL)

TCL is an open source dynamic scripting language, widely used for rapid prototyping and system admin tasks. It is designed to be highly extensible.

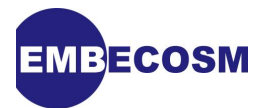

## <span id="page-22-0"></span>**References**

- <span id="page-22-2"></span>[1] Tcl Tutorial Clif Flynt. Version for TCL 8.5 available at [www.tcl.tk/man/tcl8.5/tutorial/](http://www.tcl.tk/man/tcl8.5/tutorial/tcltutorial.html) [tcltutorial.html](http://www.tcl.tk/man/tcl8.5/tutorial/tcltutorial.html).
- <span id="page-22-3"></span>[2] Exploring Expect: A Tcl-Based Toolkit for Automating Interactive Programs Don Libes. O'Reilly and Associates 1995, 1-56592-090-2.
- <span id="page-22-1"></span>[3] DejaGnu: The GNU Testing Framework Rob Savoye. Free Software Foundation 2004. Available at [www.gnu.org/software/dejagnu/manual](http://www.gnu.org/software/dejagnu/manual/).